## FUNDRAISER INTRO + SIMPLE HOW TO

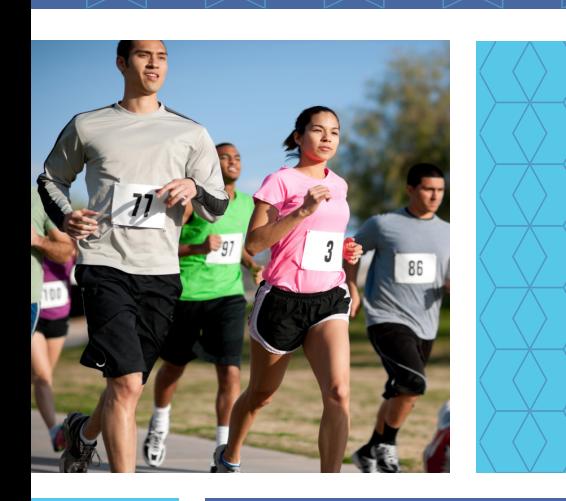

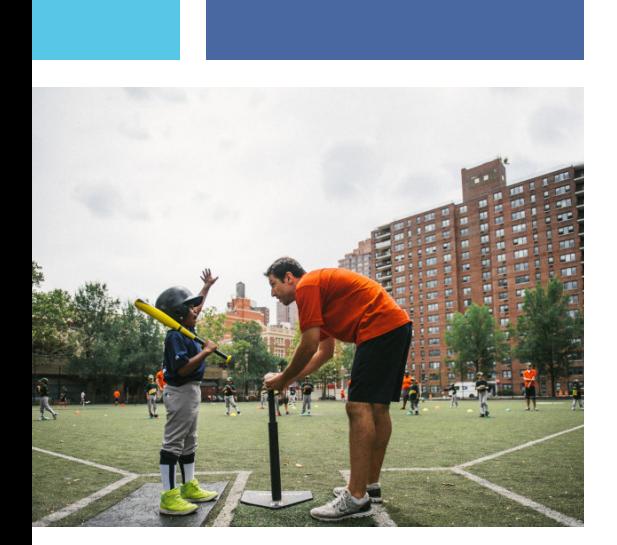

Facebook recently introduced a new feature that lets you easily launch a fundraising campaign to raise money and awareness for the causes you care most about. As excited as we are? Great, here's how you can get started:

- **1.** Click **+ Create Fundraiser** in the left menu of your News Feed
- **2.** Search for a nonprofit, then choose a cover photo and fill in the fundraiser details
- **3.** Click **Create**
- **4.** You can also create a fundraiser from a participating nonprofit's Facebook Page.
- **5.** Note: All fundraisers are public, so anyone on or off of Facebook can see them.

We know asking for money can feel daunting, but being an evangelist for a cause is more than fundraising. It's a way to stand up for a cause and ask people to join the movement. Here are few tips to that will help guide your successful fundraiser launch:

- **1. Be you** The story is the heart of a fundraiser. People connect to people, so don't be afraid to share your compassion for a cause. Authenticity is key.
- **2. Be specific** What is this cause? Who is the organization? Why should people care? What is the money going towards?
- **3. Be transparent** Communicate with updates on the progress, money raised, and any incoming information from the nonprofit.
- **4. Be proactive** Don't just launch and leave it. Be sure to stay on top of it.
- **5. Be creative** Feel inspired to post videos, share infographics, photos, countdowns, interviews, your ideas are endless!

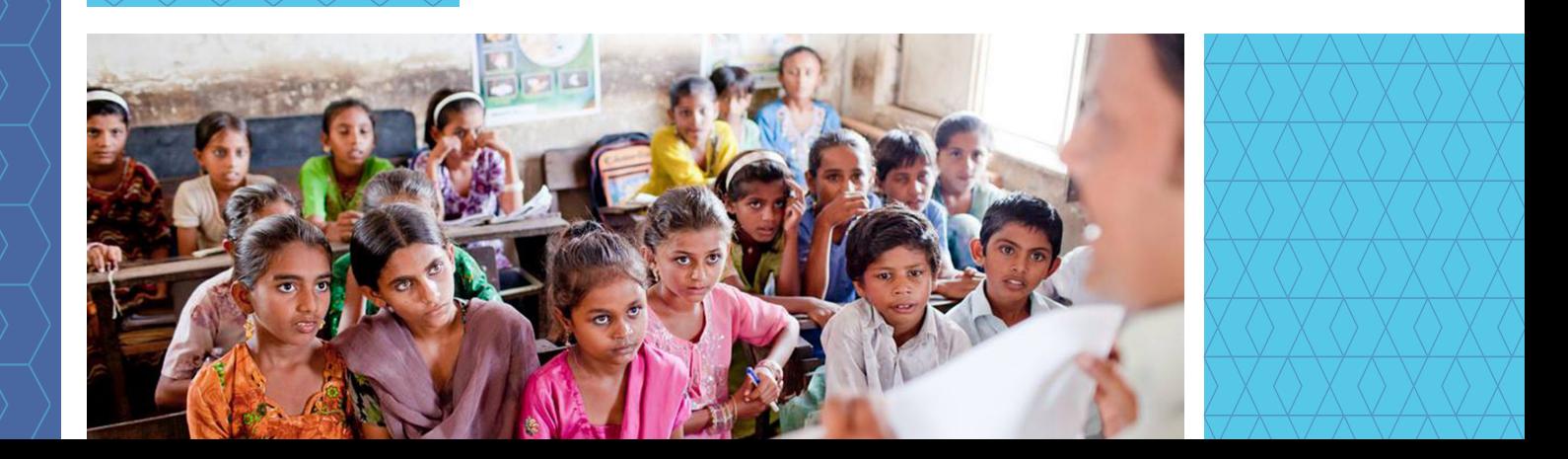